Instructions for uploading data to LXCat databases for electron swarm parameters

> The LXCat team Version February 2022

These instructions use as an example the LAPLACE database on LXCat.

## Table of contents

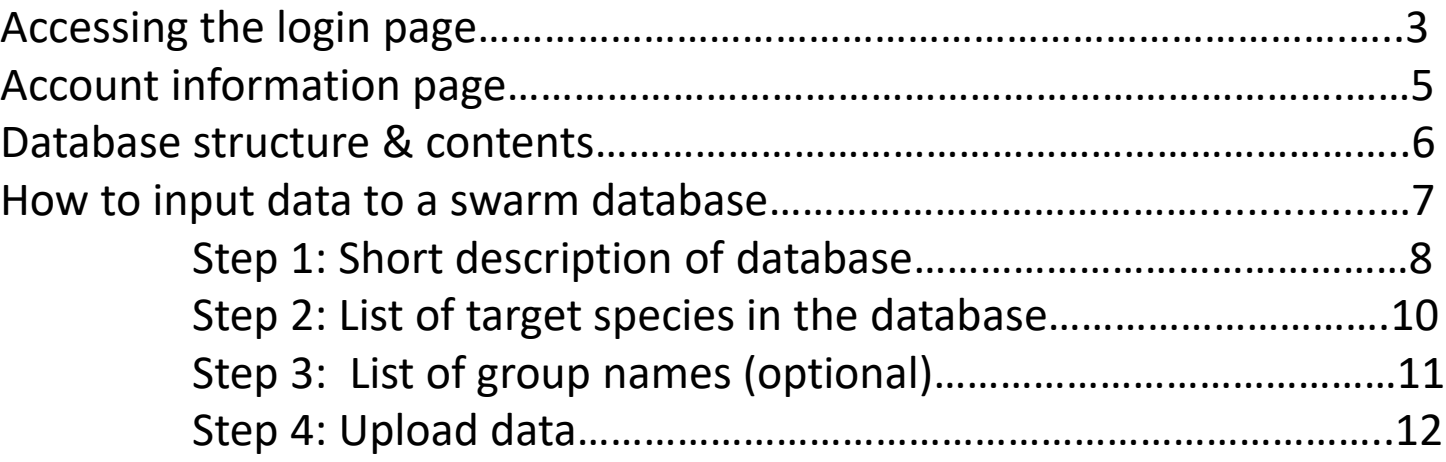

#### Accessing the login page (1)

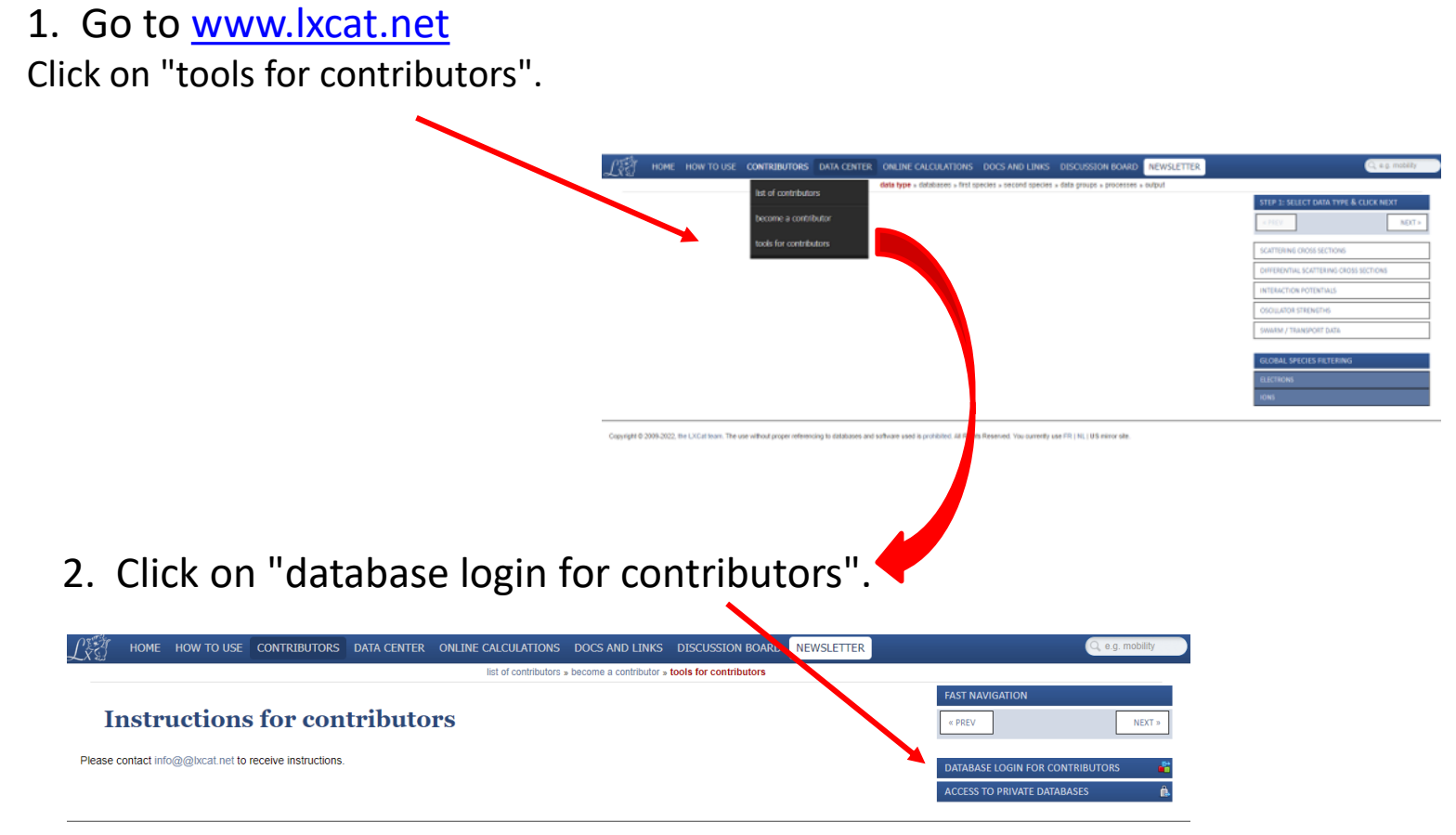

Copyright © 2009-2022, the LXCat team. The use without proper referencing to databases and software used is prohibited. All Rights Reserved, You currently use FR I NL I US mirror site

## Accessing the login page (2)

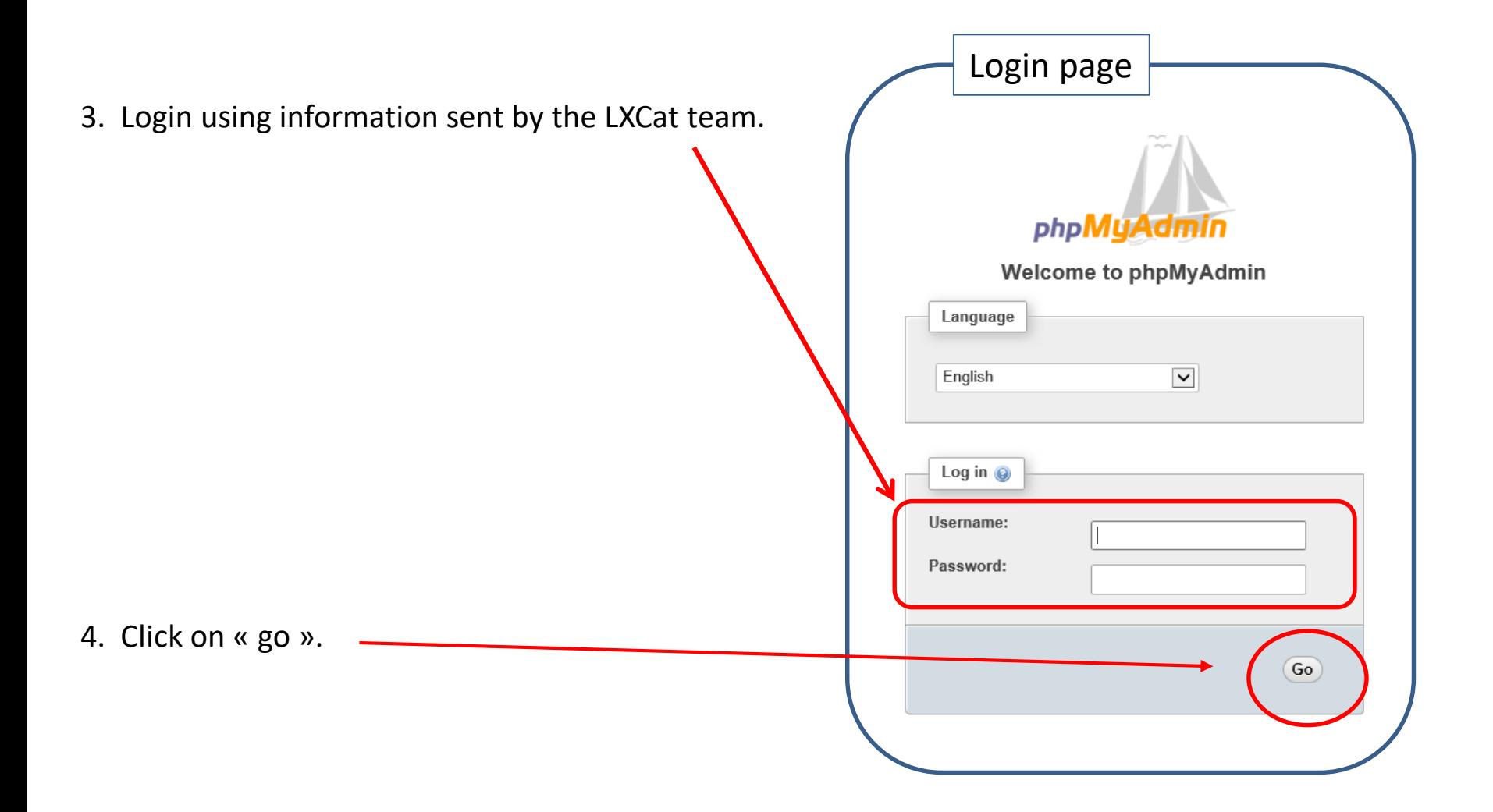

#### Account information page

- 1) Change password, if desired.
- 2) Change language, if desired (English is preferred).
- 3) Click on the symbol "+" next to lxcat\_contributors to enter the database.

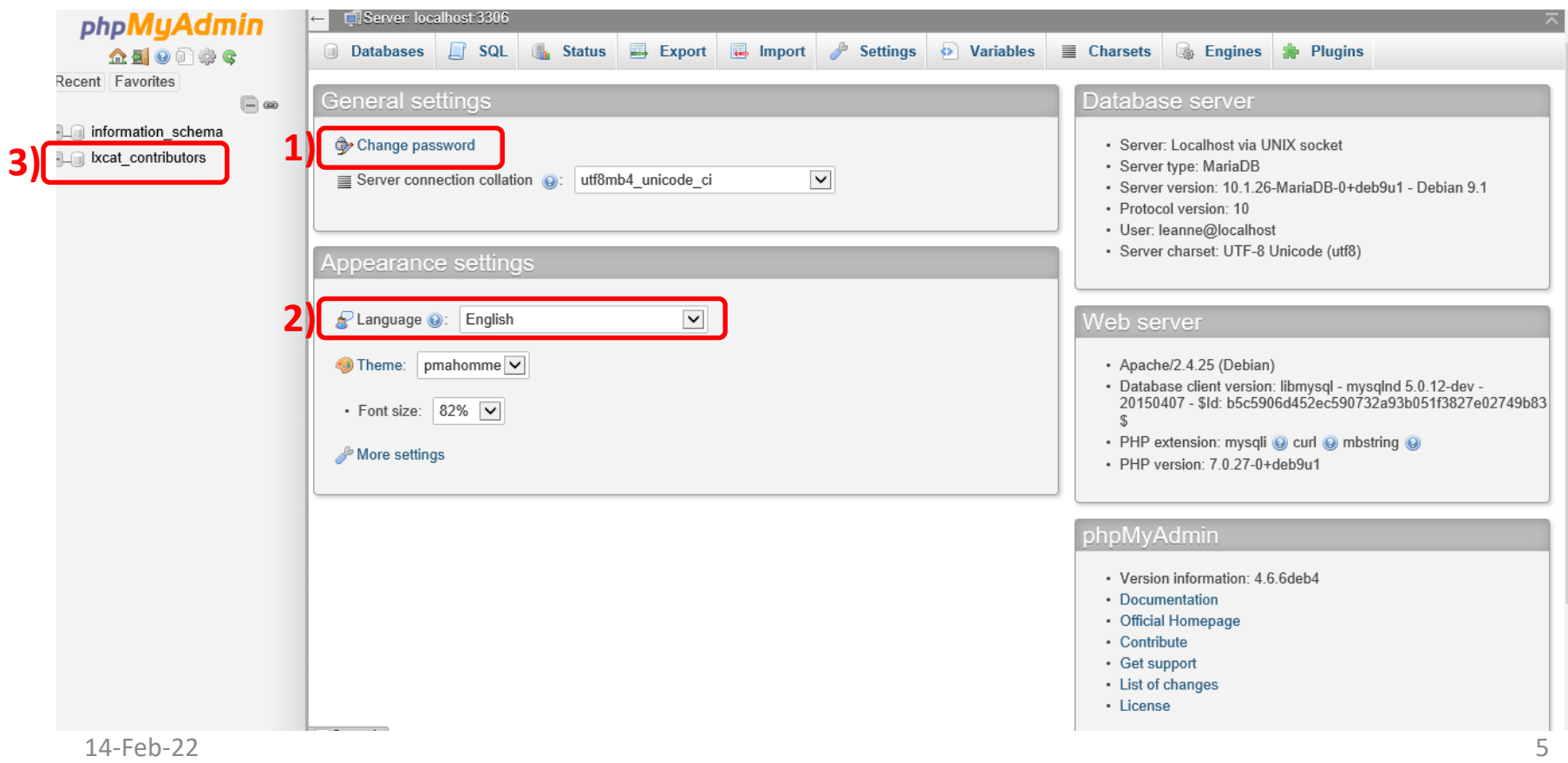

Database structure and contents using the LAPLACE database as an example

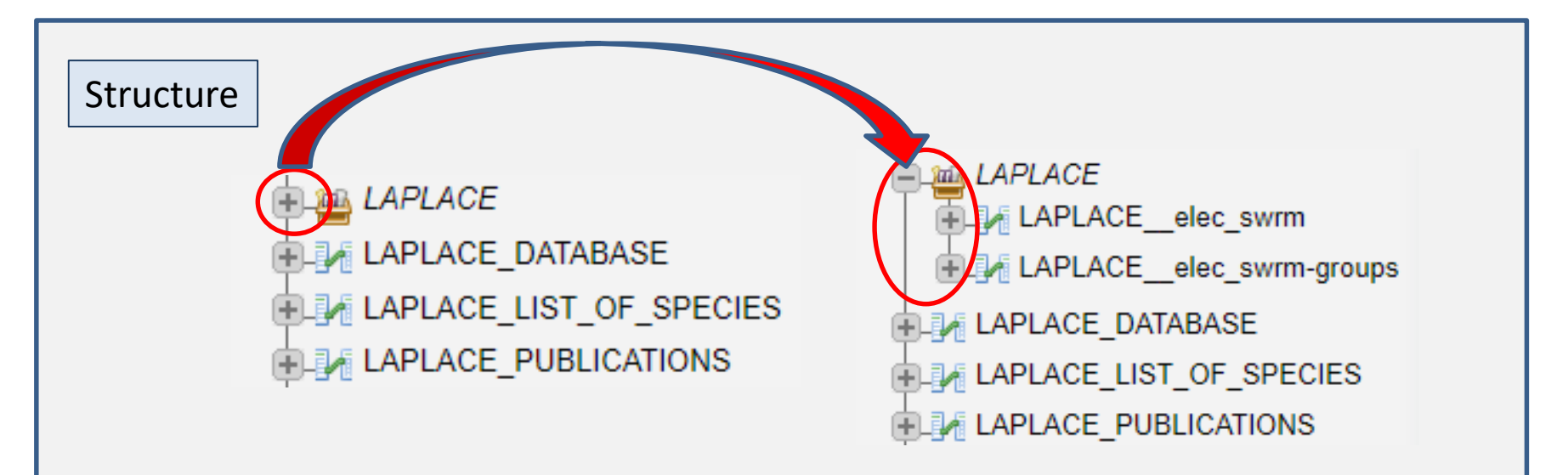

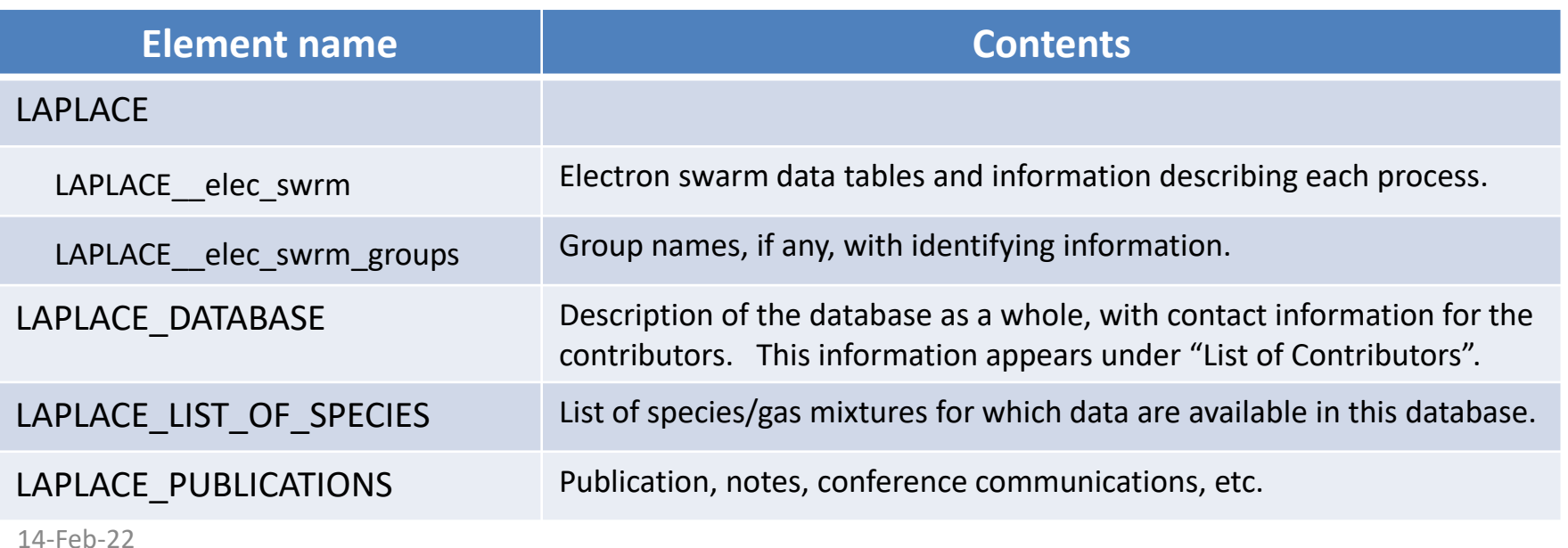

- 1. Provide a short description of the database in ''LAPLACE\_DATABASE''.
- 2. Provide a list of target species in ''LAPLACE\_LIST\_OF\_SPECIES''.
- 3. Provide (optionally) a list of group names in ''LAPLACE\_\_elec\_swrm\_groups''.
- 4. Upload data in the file "LAPLACE elec swrm".

We will now walk through these steps.........

#### Step 1: Short description of the database (1)

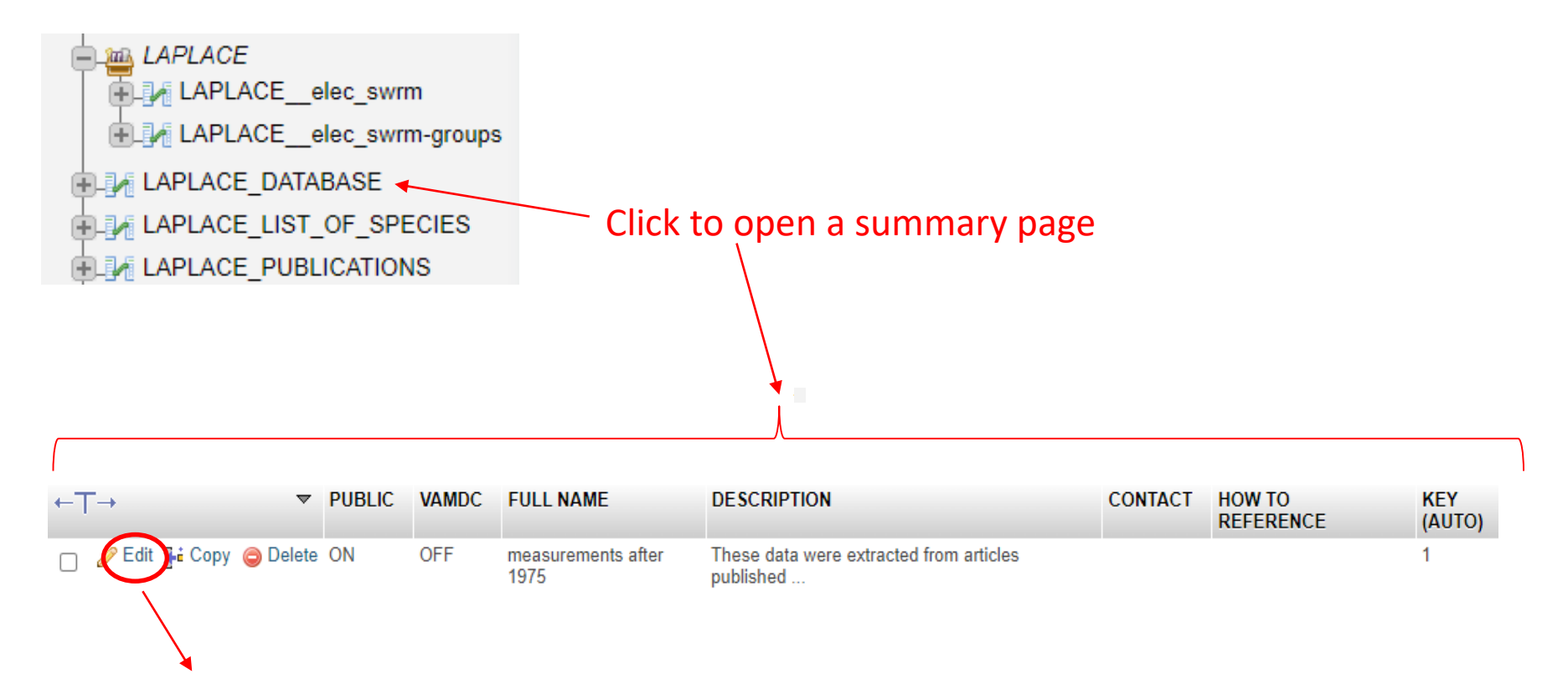

Click here to open the input page

## Step 1: Short description of the database (2)

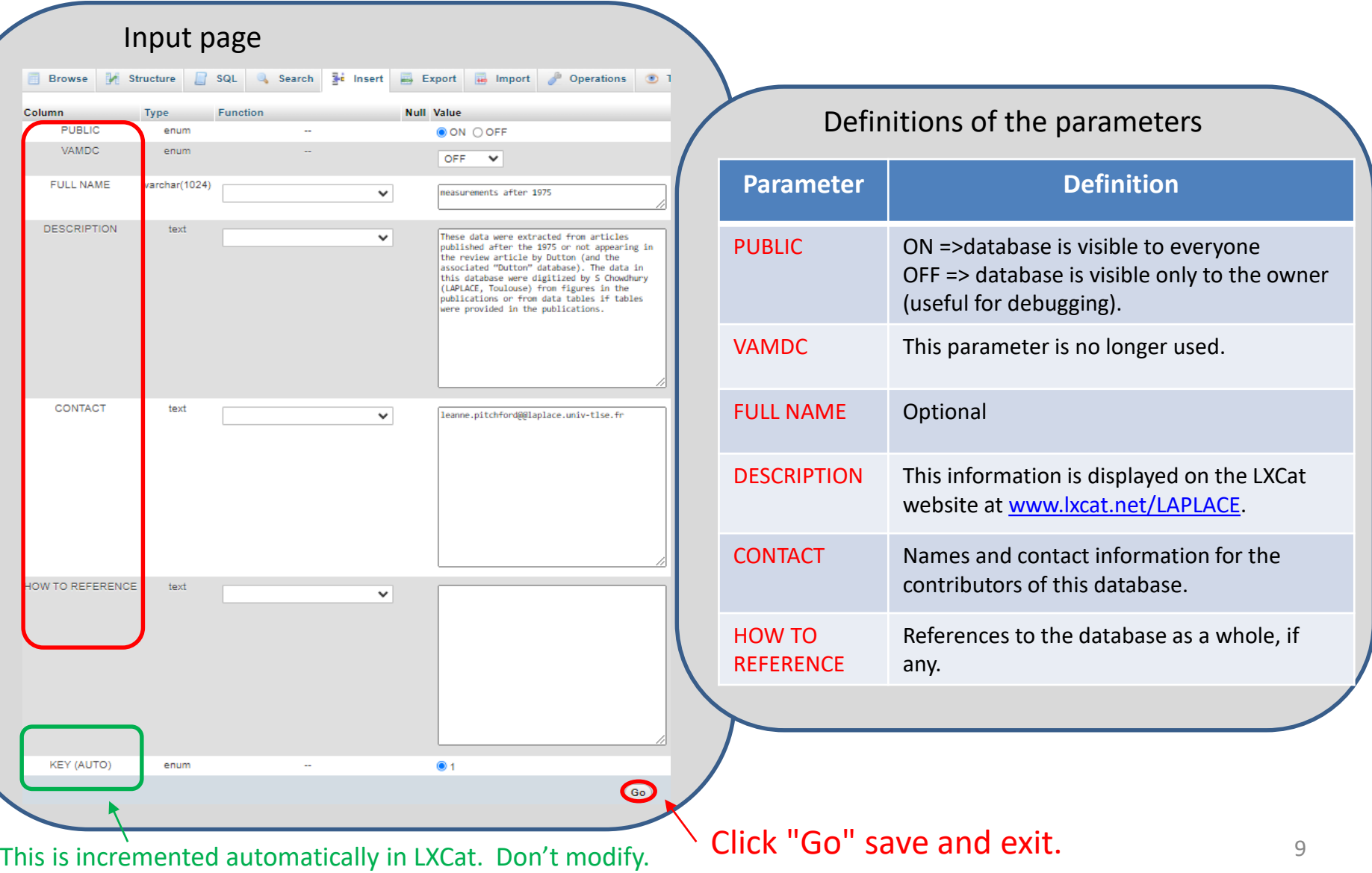

## Step 2: List of target species in the database

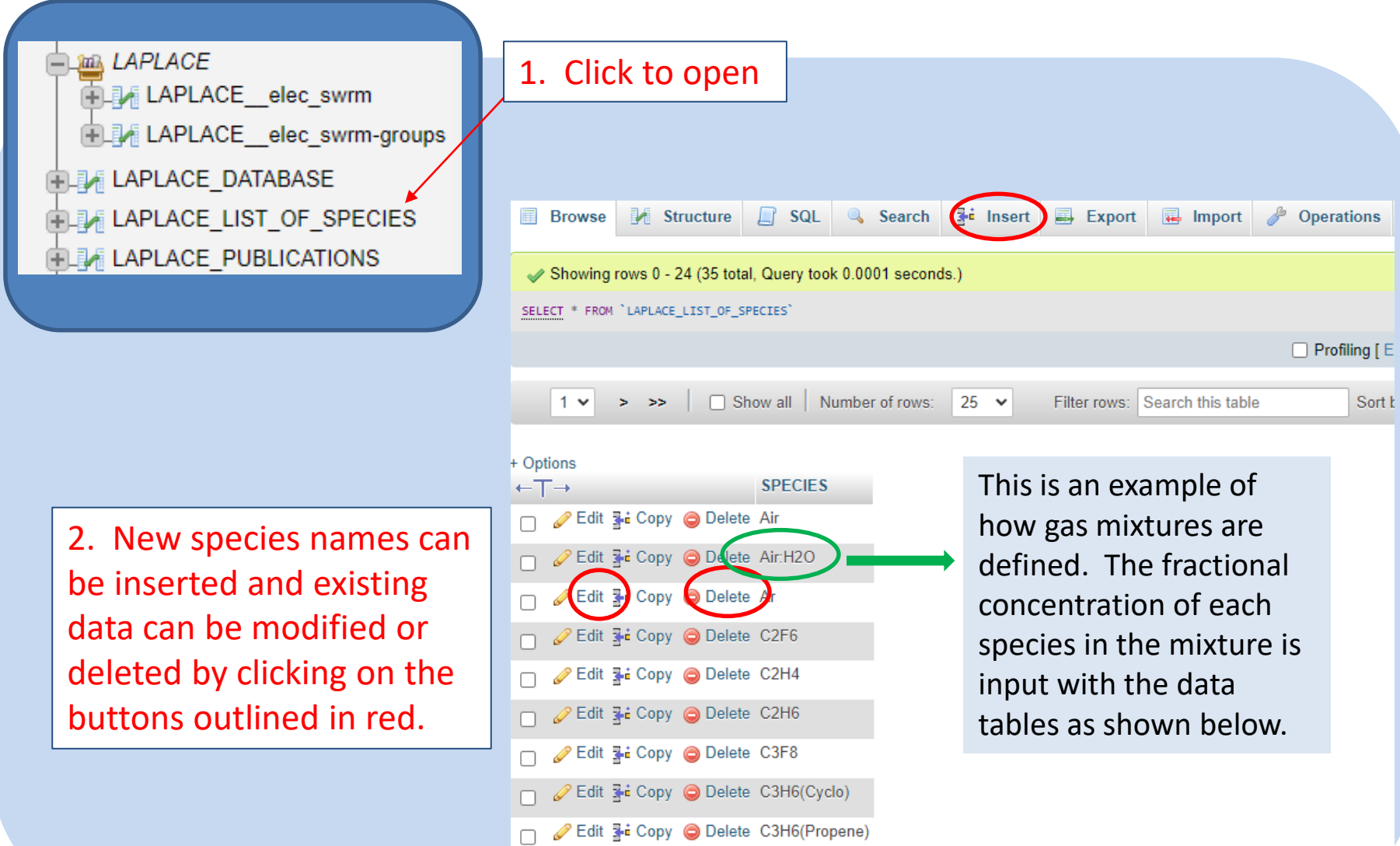

## Step 3: List of group names (optional)

It is possible to organize the data into "groups" with common properties, but this is optional.

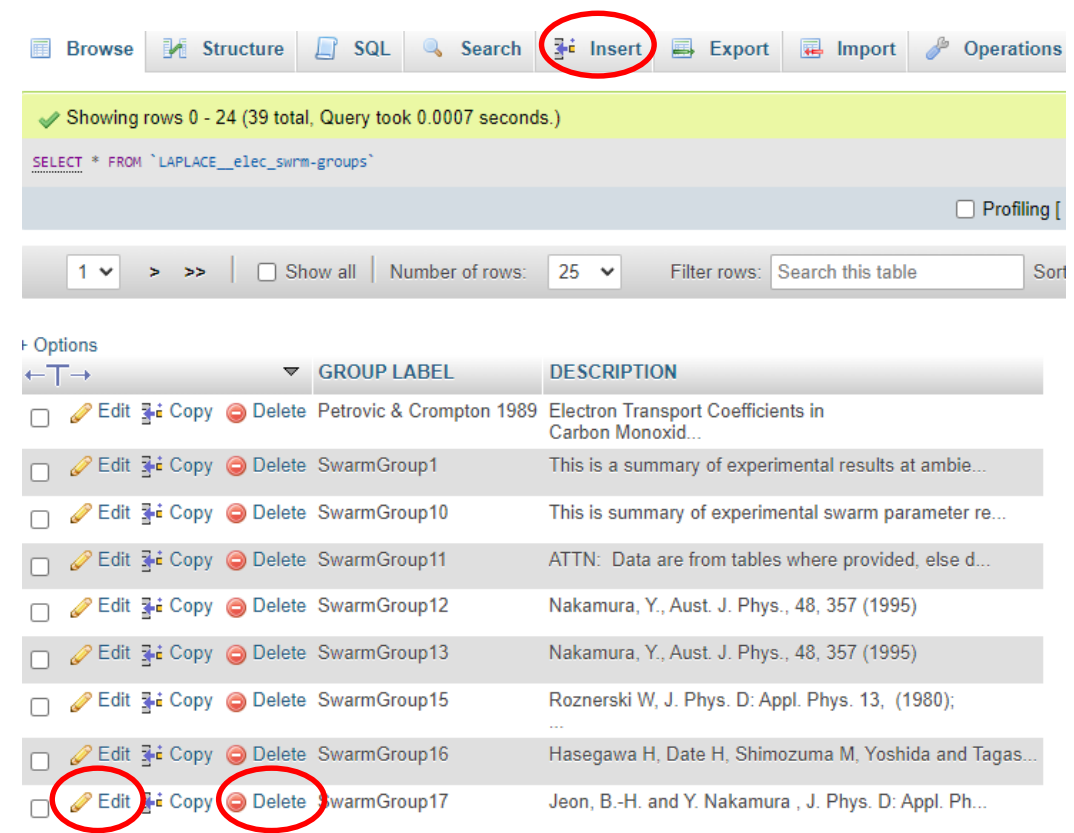

New data can be inserted and existing data can be modified by using the buttons in outlined in red.

In the above example, a group name is used to identify all data from a given reference. Groups could be defined differently. For example, all data measured at a given gas temperature could part of a group named "GasTemp=77K".

#### Step 4: Upload data (1)

Below is the summary page showing several rows of data in the LAPLACE database.

New data can be inserted and existing data can be modified or deleted by clicking on the buttons outlined in red. Click on "search" to find specific lines of data.

**Browse K** Structure **R** SQL  $\frac{1}{2}$  insert Export  $\Box$  Import  $\Diamond$  Operations  $\Diamond$  Tracking  $\mathbb{Q}$ Search **Q** Table search **2** Zoom search **R** Find and replace Show search Showing rows 0 - 5 (6 total, Query took 0.0002 seconds.) SELECT \* FROM 'LAPLACE\_\_elec\_swrm' WHERE 'TARGET SPECIES' LIKE 'Air:H2O' □ Profiling [ Edit inline ] [ Edit ] [ Explain SQL ] [ Create PHP code ] [ Refresh Show all Number of rows: 25  $\checkmark$ Filter rows: Search this table Sort by key: None  $\checkmark$ + Options **GAS GROUP LAST UPDATE**  $\leftarrow$ T $\rightarrow$  $\nabla$  TARGET **ERACTION TYPE OF DATA THIS DATA DATA**  $ID$  $(AUTO)$ **SPECIES TEMPERATURE** LABEL COMMENT auto in K **⊘Edit** 3 Delete Air:H2O 80:20 **MOBILITY X GAS** 0 SwarmGroup11 Ruiz et al 2009 8 11131 2012-09-18 15:01:32  $\overline{A}$ opv. **DENSITY** (muN): (Air: H2O: 80:20) 118354F24  $Td$  | (m.V.s)-1 9.07521 1.23679E24 10.083521 Delete Ai H<sub>2O</sub>  $90:10$ **MOBILITY X GAS** 0 SwarmGroup11 Ruiz et al 2009 4.53139 2012-09-18 15:00:59 **⊘** Edit **3**<sup>2</sup> Cop  $\overline{A}$ (Air: H2O; 90: 10) 2.07027E24 DENSITY (muN):  $Td | (m.V.s)-1$ 5.59426 2.10335E24 6.062632. Edit 3-i Copy O Delete Air:H2O 95:5 **MOBILITY X GAS** 0 SwarmGroup11 Ruiz et al 2009 1.61103 2012-09-18 15:02:11 5 (Air: H2O; 95:5) 3.58011E24 **DENSITY** (muN):  $Td$  |  $(m.V.s)$ -1 1.80498 3.62868E24 2.005523. Edit 3-i Copy O Delete Air:H2O 98.5:1.5 **MOBILITY X GAS** 0 SwarmGroup11 Milloy et al 1975 0.59413 2012-09-18 15:00:22 **DENSITY** (muN):  $(Air: H2O)$ 8.64264E24  $Td | (m.V.s)-1$  $98.5:1.5$ 0.67172 8.27865E24 0.749318. Edit 3-i Copy O Delete Air:H2O 98:2 **MOBILITY X GAS** 0 SwarmGroup11 Ruiz et al 2009 2012-09-18 15:01:52 7.66799E24 **DENSITY** (muN): (air: H2O; 98:2)  $Td | (m.V.s)-1$ 1.21462 7.41959E24 1.39364 7.59989E □ *●* Edit 3-i Copy ● Delete Air:H2O 99:1 **MOBILITY X GAS** 0 SwarmGroup11 Ruiz et al 2009 0.13293 2012-11-12 12:35:01 DENSITY (muN): (Air: H2O: 99:1) 8.15121E25 ntributors&table=LAPLACE 0.16567  $Td$  | (m V s)-1

The next slides define the columns and show how to upload the actual data.  $\overline{\phantom{a}}_{\rm 12}$ 

# Step 4: Upload data (2)

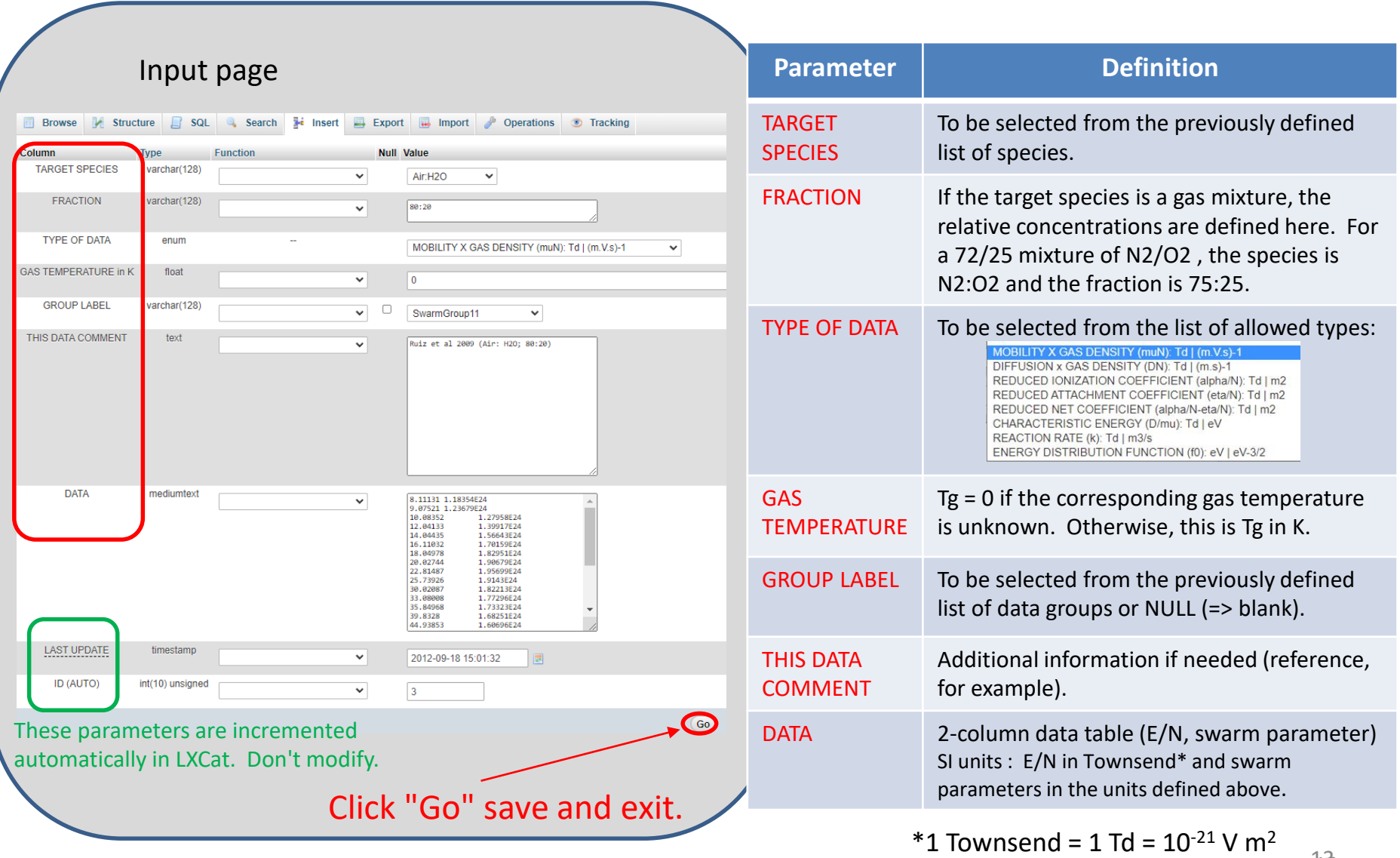

The data tables can be inserted manually on the input page ........OR users can import data for multiple processes simultaneously by creating a file in SQL format.

**INSERT** data: Click on the button in upper horizontal bar. Data tables are inserted by hand (or cut and paste from another application). It is recommended that new users begin by inserting data in this way to become familiar with the options.

OR users can **IMPORT** data in SQL format (see below). Multiple processes can be uploaded in a single SQL file.

Note that contributors can delete or modify their data at any time. Data as they existed at any date in the past can be retrieved by using the TIME MACHINE option (click on « access to previous version ») from the « data center » on LXCat.

#### Step 4: Upload data (4)

OR users can **IMPORT** data: Click on "import" to upload a data file in the following format:

INSERT INTO `LAPLACE\_\_elec\_swrm` (`TARGET SPECIES`, `FRACTION`, `TYPE OF DATA`, `GAS TEMPERATURE in K`, `GROUP LABEL`, `THIS DATA COMMENT`, `DATA`) VALUES ('Air', '', 'MOBILITY X GAS DENSITY (muN): Td | (m.V.s)-1', 0, 'SwarmGroup11', 'Rees 1973 (Dry air)', '0.40081 9.94975E24 0.48939 9.09199E24 0.60675 7.96324E24 0.81270 7.08113E), ('Air', '', 'MOBILITY X GAS DENSITY (muN): Td | (m.V.s)-1', 0, 'SwarmGroup11', 'Roznerski et al 1984', '0.47055 9.54861E24 2.4742 3.96265E24 5.03947 2.67778E24 7.48836 2.25774E24);

Between the parenthesis in the first line of the file to be IMPORTED are the names of the columns. (There is no carriage return/line feed; this is one long line.)

Attention: Be careful with the symbol " ` " in the first line - this is not the same as the symbol " ' " which appears in the subsequent lines.

Note that there are two underline symbols in LAPLACE**\_\_**elec\_swrm.

In the IMPORT example on the previous page, the SQL file contains mobility data for two different gas mixtures. Data are each mixture are given for each of the columns named in the first line. A comma at the end of the list of data indicates that further data follow. A semicolon at the end of the list of data signals the end of the input data.

If you have any problems, contact the LXCat team at

[info@lxcat.net.](mailto:info@lxcat.net)